## **Instructions to Sign Up for the Privacy Framework Mailing List**

When you emai[l privacyframework+subscribe@list.nist.gov,](mailto:privacyframework+subscribe@list.nist.gov) you will receive an automated e-mail (see screenshot) confirming receipt of your request to join the Privacy Framework mailing list.

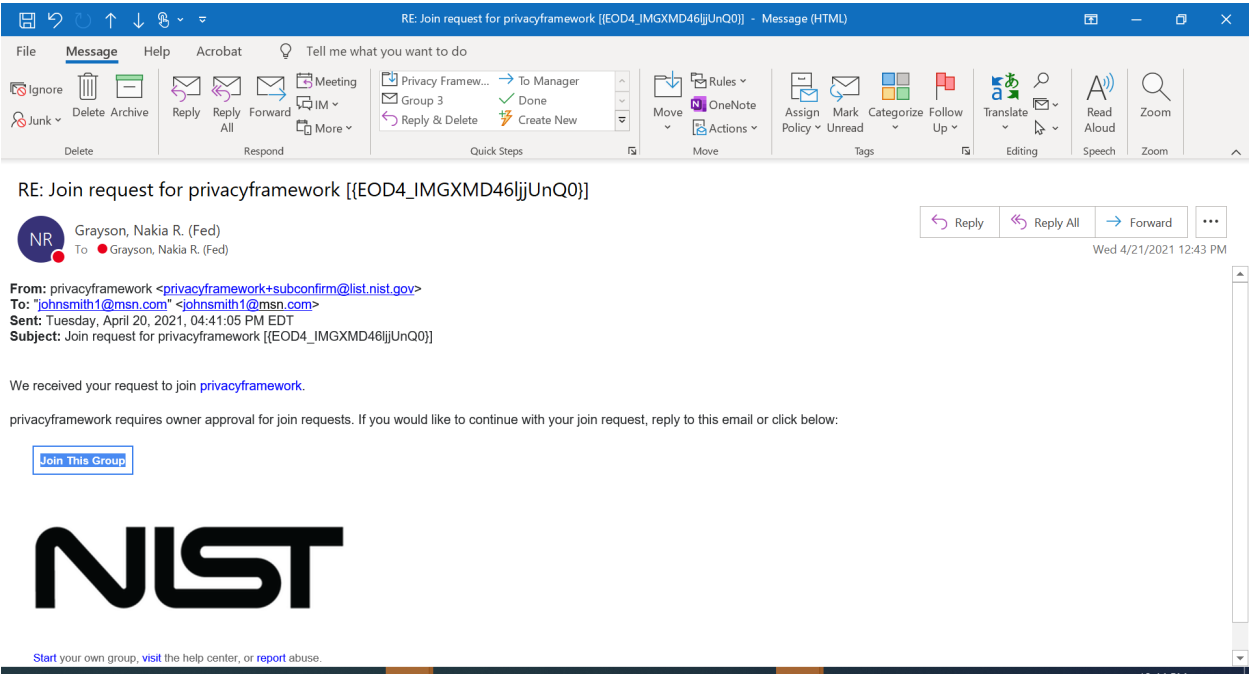

If you *don't* have a Google account, you should only reply back to this e-mail,

[privacyframework+subconfirm@list.nist.gov](mailto:privacyframework+subconfirm@list.nist.gov) (no subject is needed) to continue with your join request. **Do not** click on the "Join this Group" button. A member of the NIST Privacy Framework Team will send you an e-mail directly to inform you that your request is approved.

If you do have a Google account, you may use the "Join this Group" button, and follow the process to join the Google Group. You will receive an automated response once your request is approved.